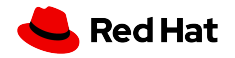

#### Container Migration with Kubernetes and CRIU

Adrian Reber Principal Software Engineer

2021, May 14 <https://people.redhat.com/~areber/2021-lpd.pdf>

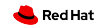

### Agenda

Background Use cases **Details** Demos Future

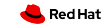

## Checkpoint/Restore in Userspace

#### CRIU

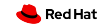

#### Definition:

## Container Live Migration

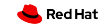

### Transfer Running Container

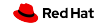

#### Serialize on Source System

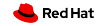

### Transfer to Destination System

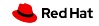

### Background

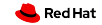

#### Kubernetes

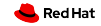

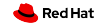

#### namespaces

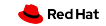

#### cgroups

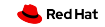

#### seccomp

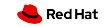

#### Container Runtime

#### runc or crun

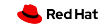

### Container Engine

#### CRI-O or containerd or Podman

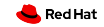

#### Container Orchestration

#### Kubernetes

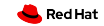

#### Use Cases

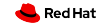

#### Reboot and Save State

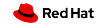

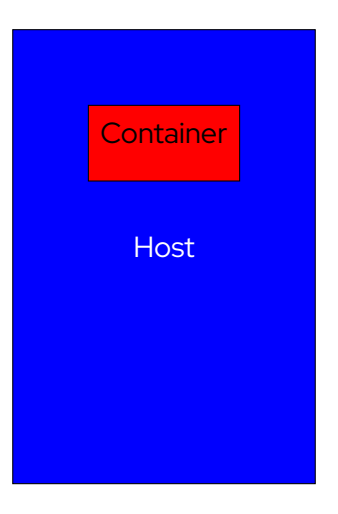

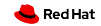

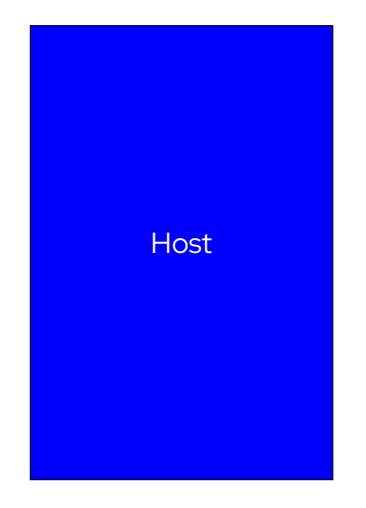

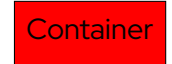

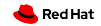

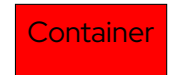

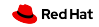

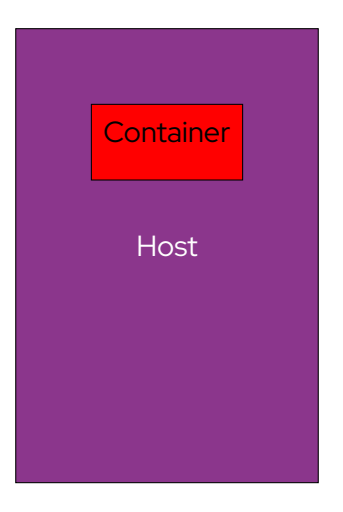

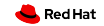

### Quick Startup

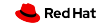

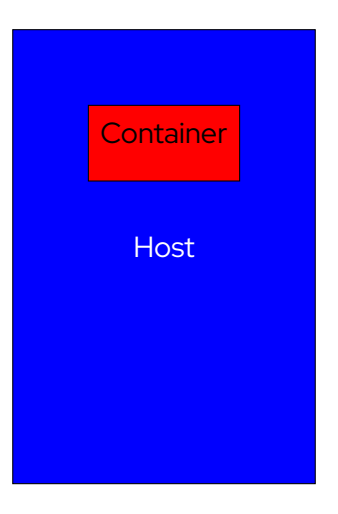

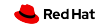

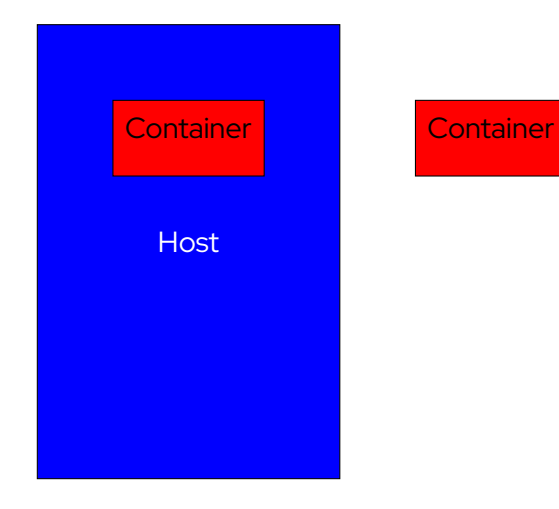

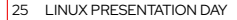

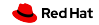

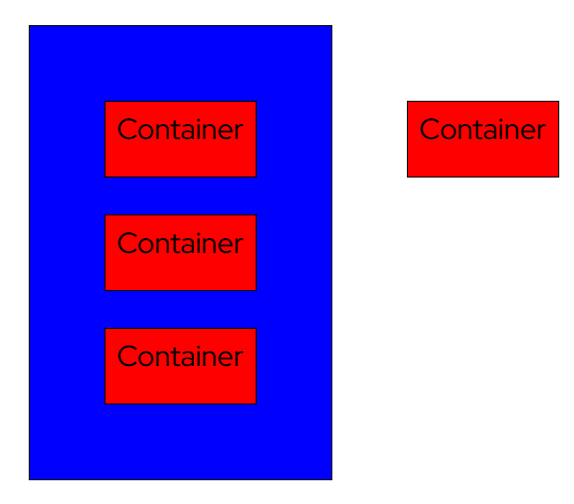

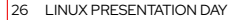

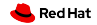

### Container Live Migration

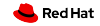

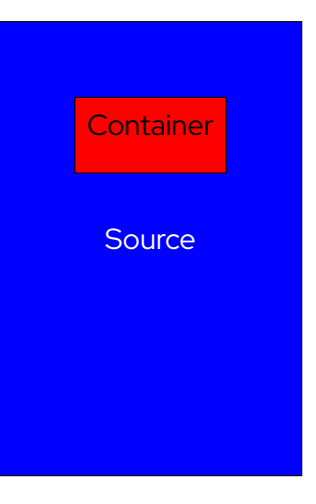

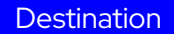

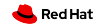

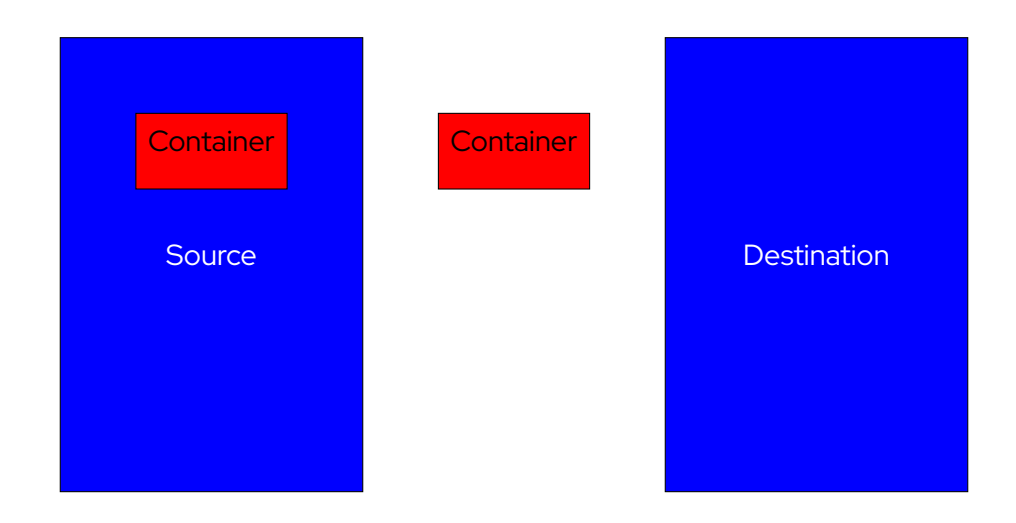

29 LINUX PRESENTATION DAY

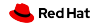

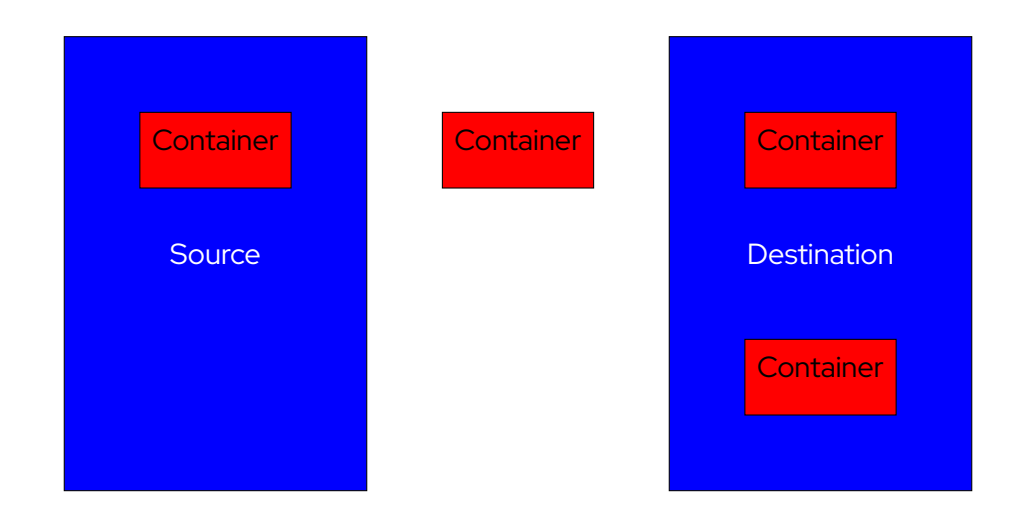

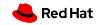

### CRIU

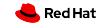

### First Step: Checkpointing

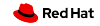

## Seize Process Using

## ptrace()

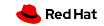

### Collect Details From

### /proc/<PID>/\*

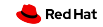

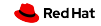

### Most favorite part

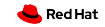

#### And the craziest

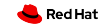

### Injected into the process

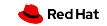

## Daemon waiting for commands

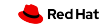

### Removed after usage

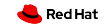

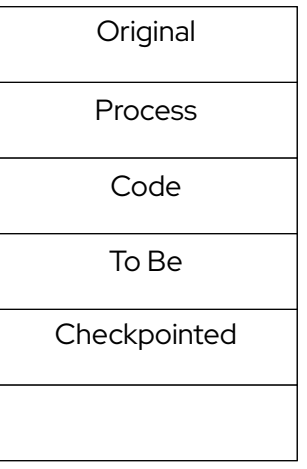

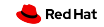

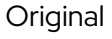

Process

To Be

Checkpointed

Code

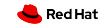

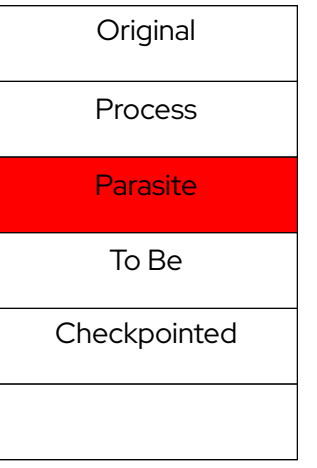

Code

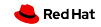

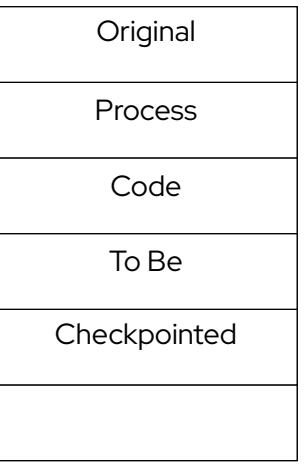

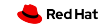

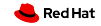

### All relevant information written

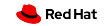

## Target process is killed

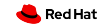

#### Or continues to run

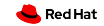

### Second/Last Step: Restoring

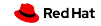

### Read Checkpoint Images

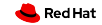

## clone() For Each PID/TID

### clone3() with Linux 5.5

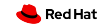

### Open and position file descriptors

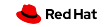

## Map memory pages

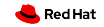

## Load security settings

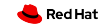

### Jump into restored process

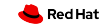

```
1 # podman run --rm -d adrianreber /wildfly -hello
2 699 f33eb7fecbc5bbb00400be0aa79c888dbc63a54cac7bd2eed836a57d8a68a
3 # podman inspect -l --format "{{. NetworkSettings . IPAddress }}"
4 10.88.0.247
5 # curl 10.88.0.247:8080/ helloworld /
6 0
7 # curl 10.88.0.247:8080/ helloworld /
8 1
9 # podman container checkpoint -l --export =/ tmp/chkpt.tar.gz
10 699 f33eb7fecbc5bbb00400be0aa79c888dbc63a54cac7bd2eed836a57d8a68a
11 # scp /tmp/chkpt.tar.gz rhel08 :/ tmp
```
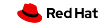

```
1 # podman container restore --import =/ tmp/chkpt.tar.gz
2 699 f33eb7fecbc5bbb00400be0aa79c888dbc63a54cac7bd2eed836a57d8a68a
3 # podman inspect -l --format "{{. NetworkSettings . IPAddress }}"
4 10.88.0.247
5 # curl 10.88.0.247:8080/ helloworld /
6 2
7 # curl 10.88.0.247:8080/ helloworld /
8 3
```
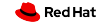

```
1 # podman container restore --import =/ tmp/chkpt.tar.gz -n hello1
2 d02feeec894d77f66cc82484fe77ae369396a85f6d05594dc156c21e685942dd
3 # podman container restore --import =/ tmp/chkpt.tar.gz -n hello2
4 735 efb4fee6961d3eee069beb28dde5cbc6fc46c1a32a43ecc993d04c02015b2
5 # podman inspect --format "{{. NetworkSettings . IPAddress }}" hello1
6 10.88.0.248
7 # podman inspect --format "{{. NetworkSettings . IPAddress }}" hello2
8 10.88.0.249
9 # curl 10.88.0.248:8080/ helloworld /
10.211 # curl 10.88.0.249:8080/ helloworld /
12^{\circ}2
```
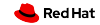

#### Future:

#### kubectl migrate

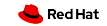

#### Future:

#### Non-root checkpoint/restore

#### CAP\_CHECKPOINT\_RESTORE

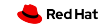

#### **Summary**

- CRIU can checkpoint and restore containers
- Integrated in different containers engines
- Used in production
- Reboot into new kernel without losing container state
- Start multiple copies
- Migrate running containers

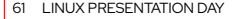

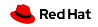

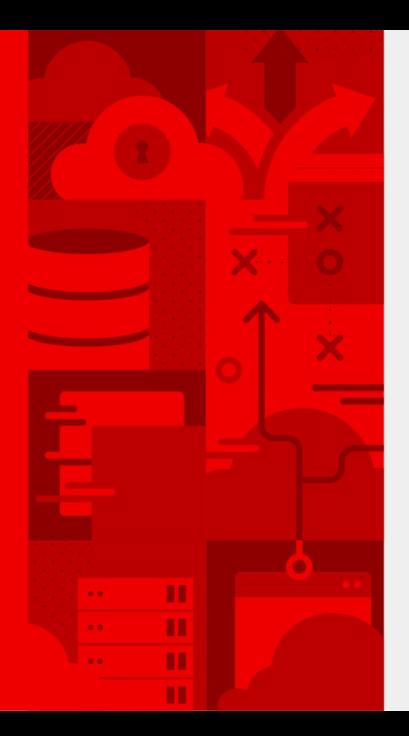

# **Thank you**

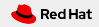